## CINDEX Release Notes

# Cindex 3.0 for Mac

This document explains how Cindex™ 3.0 for Mac differs from Cindex™ 2.0 for Mac.

You should read this document if you are upgrading from Cindex 2.0 for Mac. You need not read this document if you are a new user of Cindex.

## Overview of Major New Features

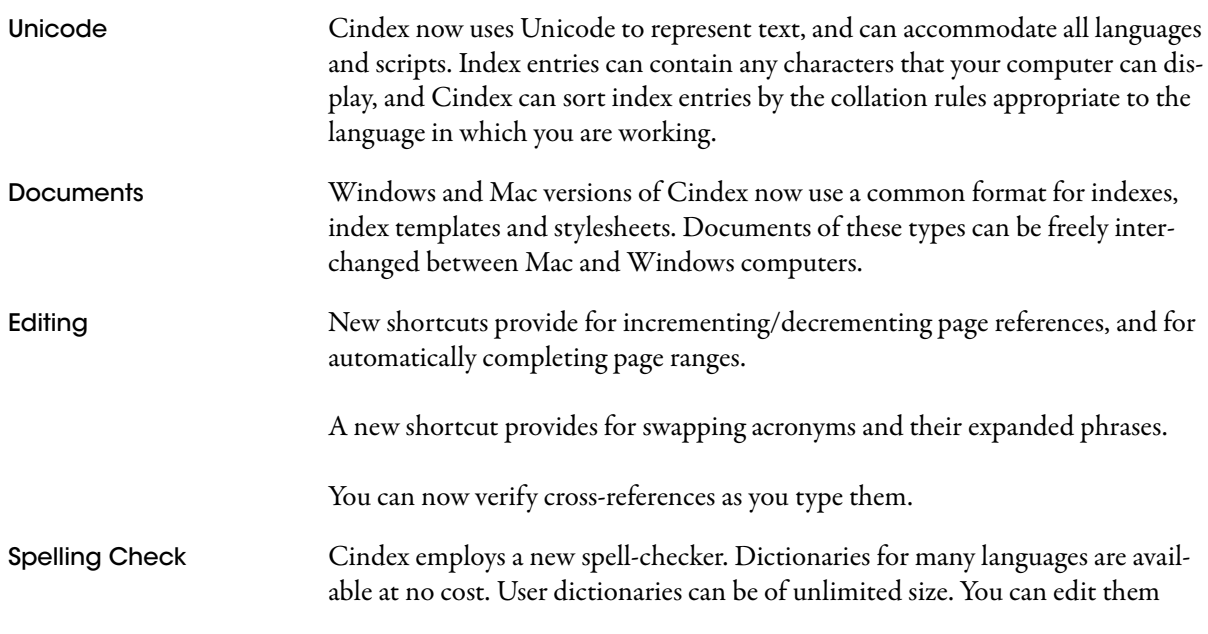

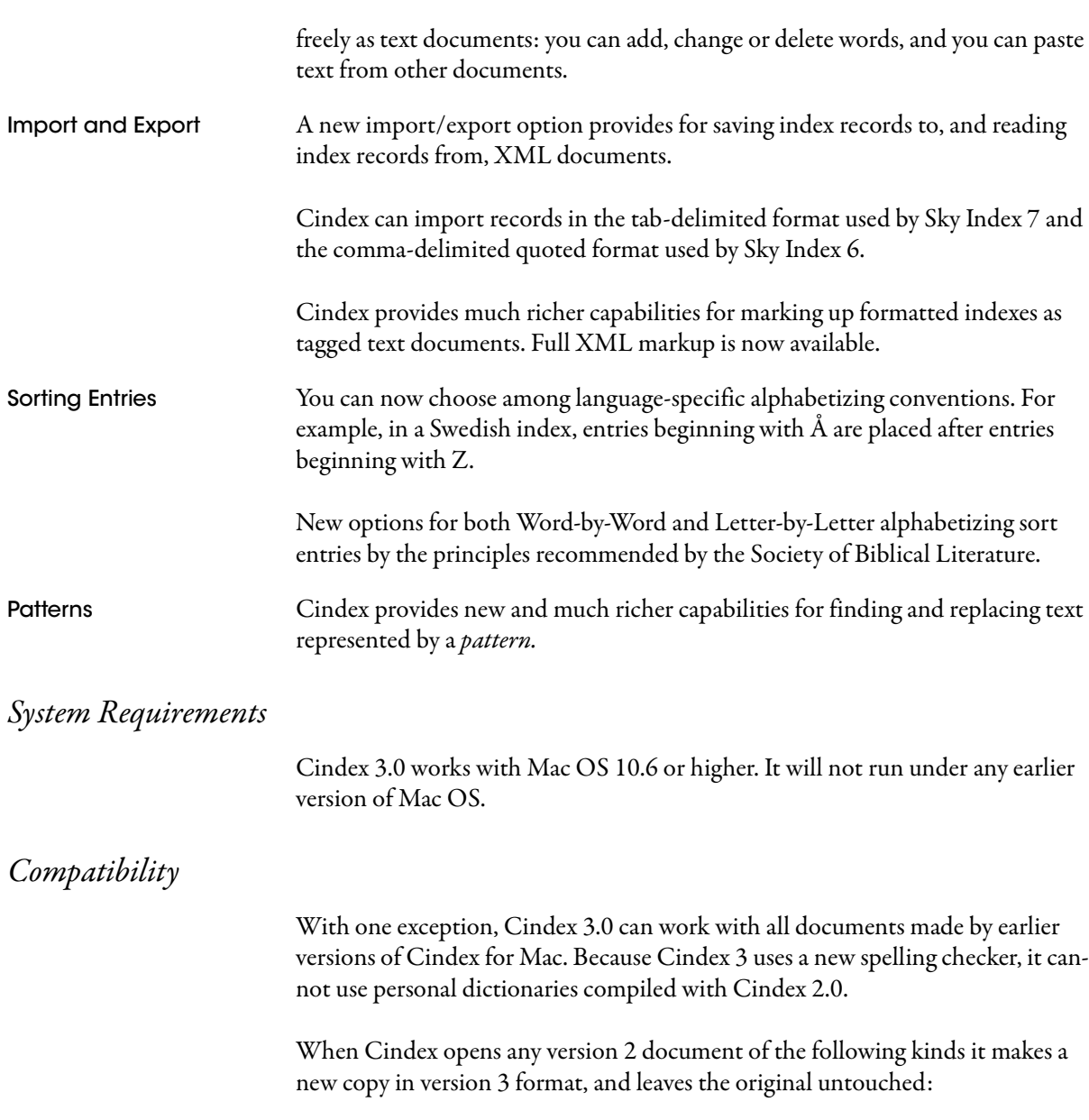

**•** Indexes (new filename extension .ucdx; interchangeable with Cindex 3 for Windows).

NOTE: In a version 3 index the following Reference Syntax settings *must* be single ASCII characters: Cross-Reference Separator; Page Reference Separator; Page Reference Connector. If the index being converted has used non-ASCII characters for any of these settings, Cindex will change the character to the default value saved in preferences (this is always an ASCII character), and will inform you about the change.

- **•** Index templates (new filename extension .utpl; interchangeable with Cindex 3 for Windows).
- **•** Style sheets (new filename extension .ustl; interchangeable with Cindex 3 for Windows).

### Document Management

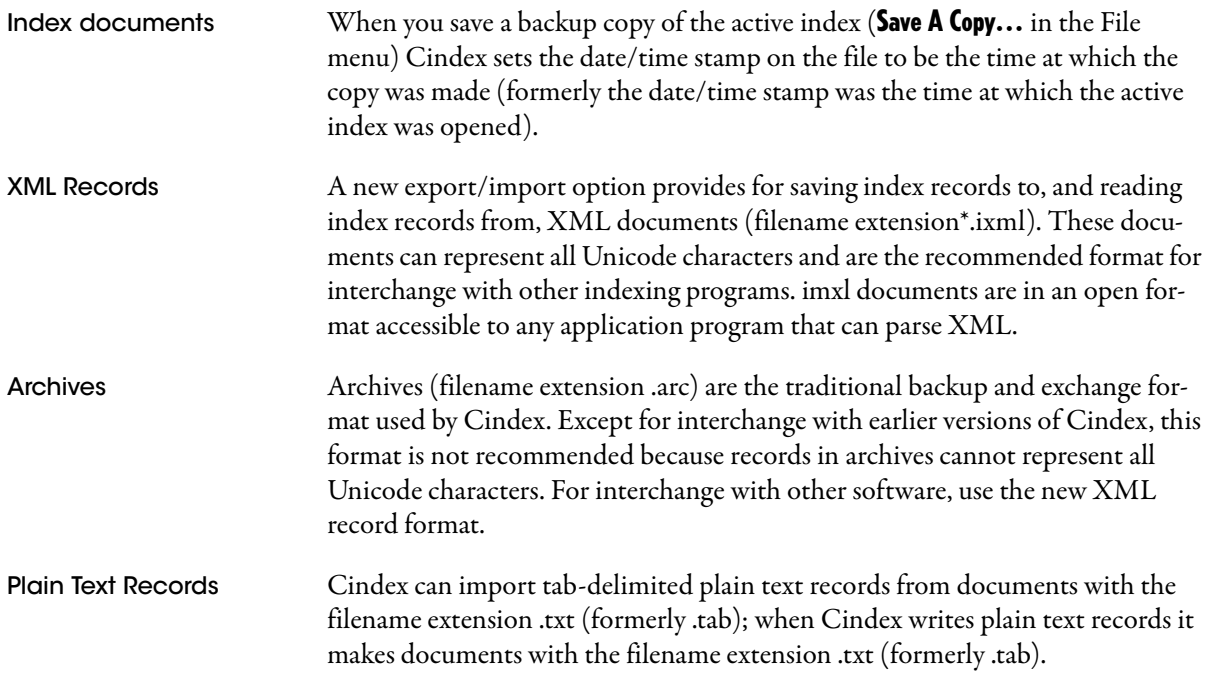

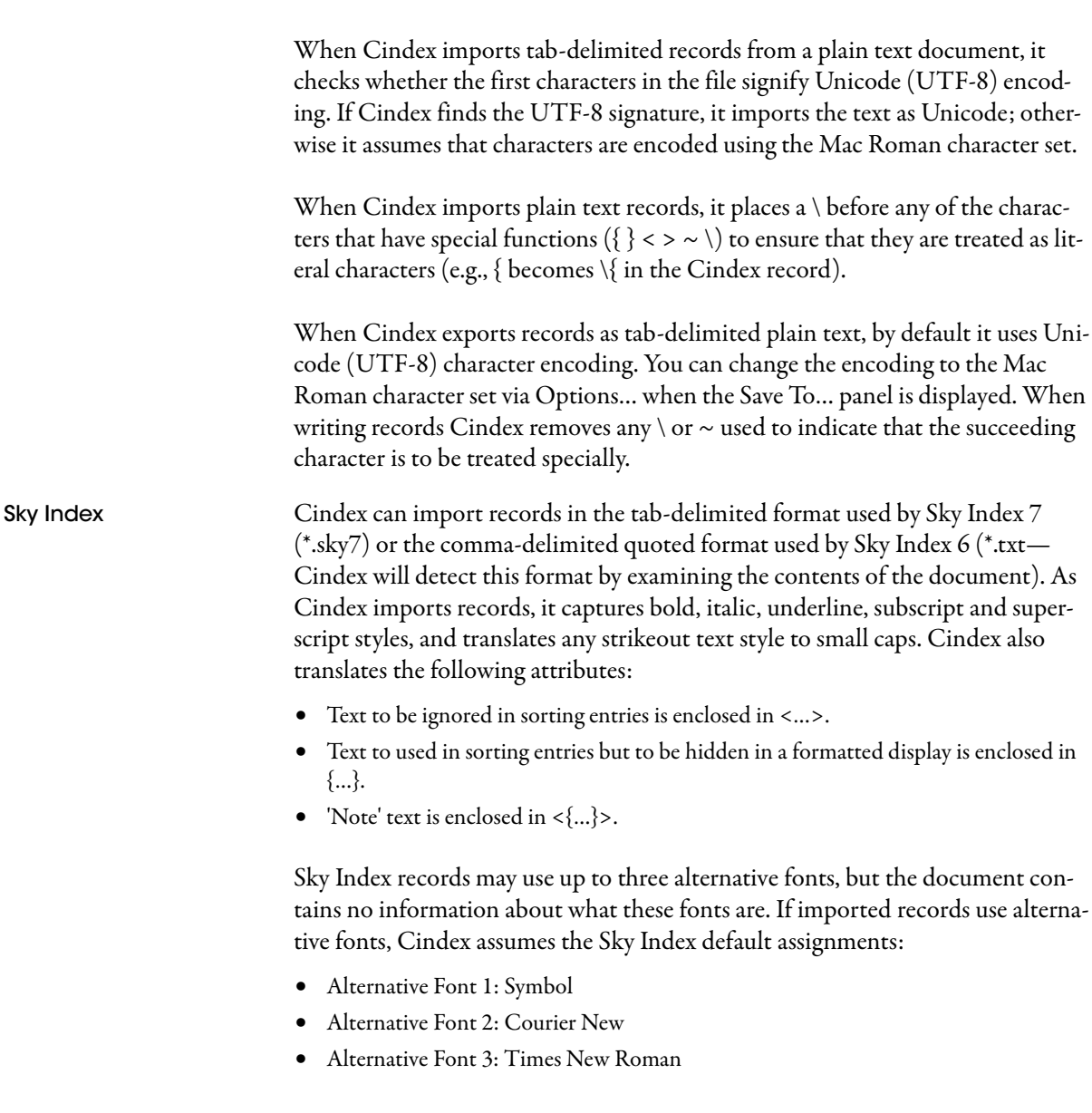

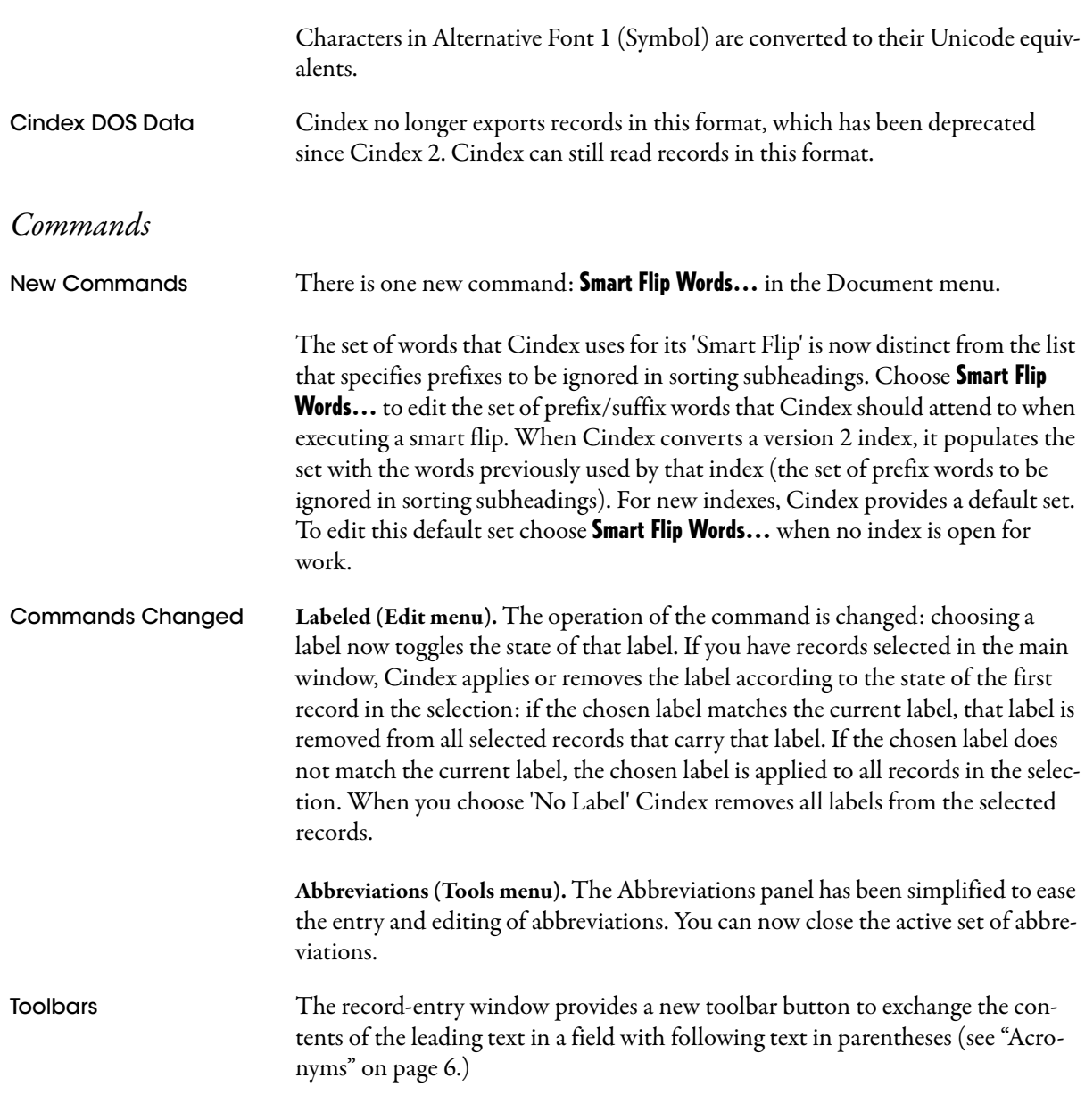

## Preferences

Two new settings are available when you chose Preferences... from the edit menu:

- Under the **Editing** tab check **Complete Page Ranges** to make Cindex generate the second part of a page range automatically when you type the character that connects the two parts of the range.
- **•** Under the Editing tab choose under Bad Cross-Ref whether Cindex should warn you if enter in a record a cross-reference that has no target entry.

## Adding and Editing Records

<span id="page-5-0"></span>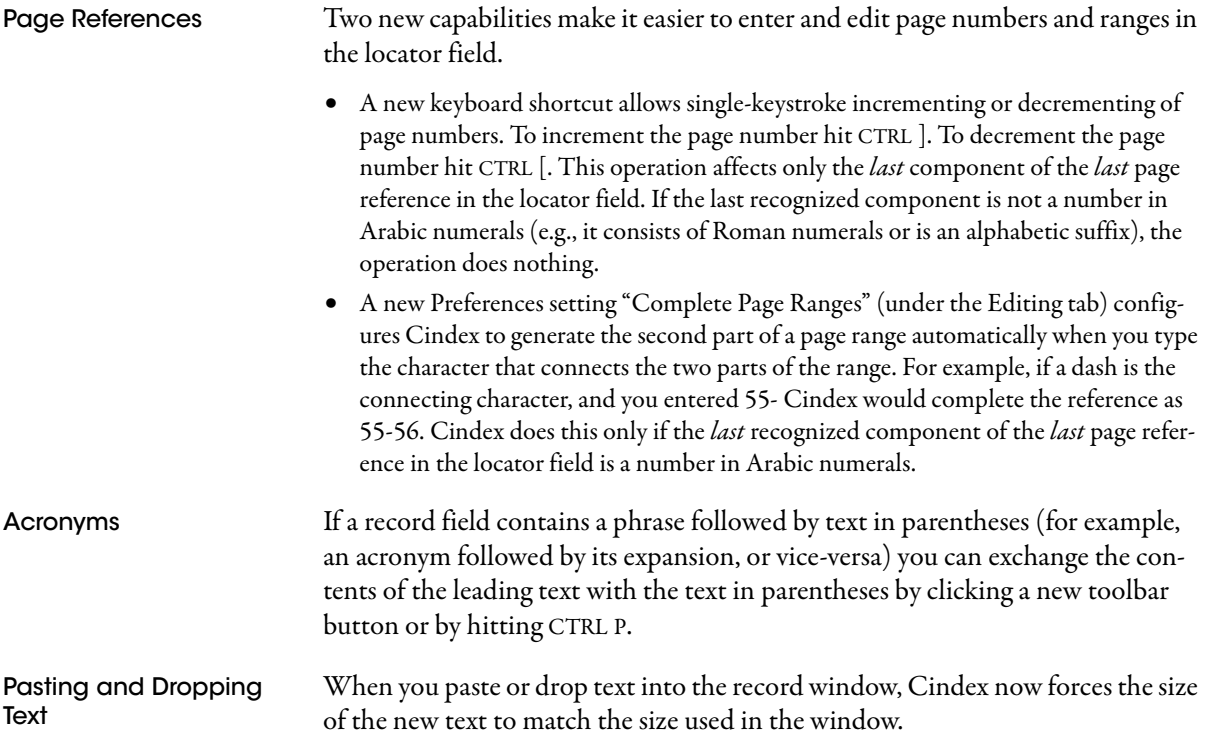

## Spelling

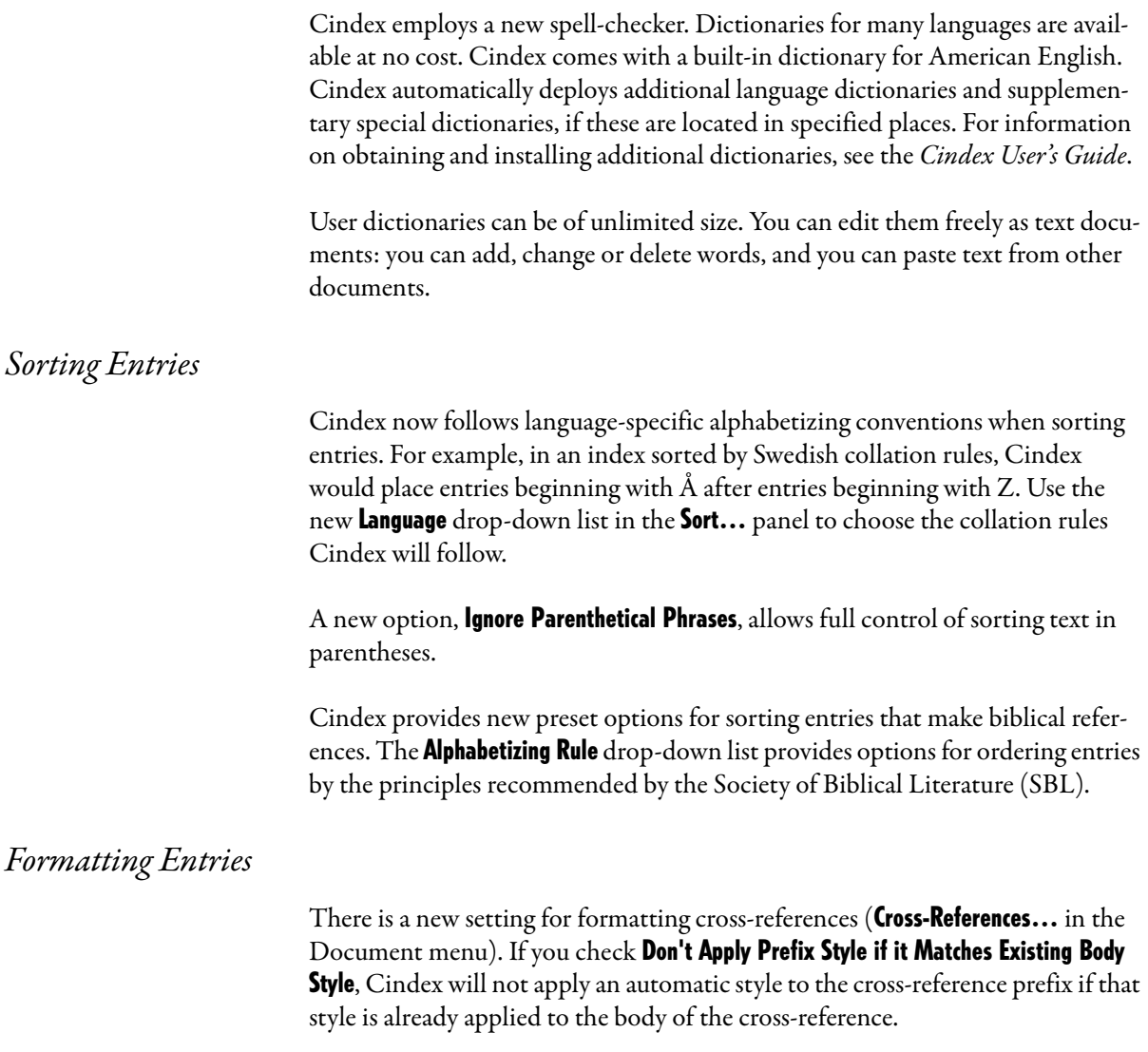

Cindex can now display headings for entries that are grouped generically under numbers, or symbols, or numbers and symbols. The new settings are available under Grouping Entries... in the Document menu.

When rendering SMALL CAPS on the screen or on a printer, Cindex now fully emulates a small caps font: only lowercase letters are displayed or printed at reduced size.

When rendering superscript or subscript text on the screen or printer, Cindex now sizes and positions it better.

## Exporting Formatted Entries

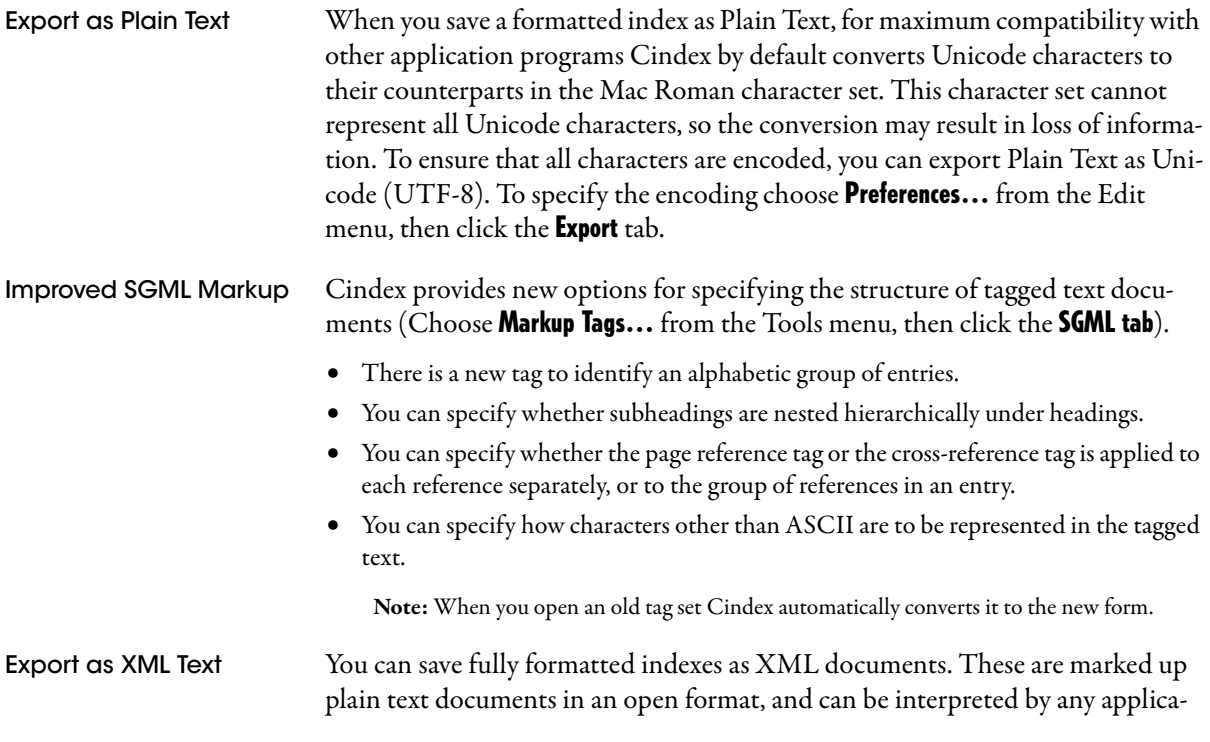

tion program that can parse XML. Cindex provides a default set of XML tags, and you can define additional ones. Saving Tagged Text **Documents** Formerly, when you used Save To… (File menu) to export the contents of an index, the list of available document types included all the tag sets you had defined. In Version 3 Save To… shows only the currently selected XML tag type and the currently selected SGML tag type. The currently selected tag sets are those identified as the active tag sets on the XML and SGML tabs in the **Markup** Tags... panel.

## Checking Cross-References

Cindex now more accurately verifies cross-references. When you choose **Check References...** (Tools menu) and require an exact match when checking cross-references, Cindex will explicitly flag references that match except for letter case or accent.

#### Patterns

With the use of Unicode to represent characters, Cindex provides new and much richer capabilities for finding and replacing text represented by a *pattern*. For example, you can now find any text that is in a particular script (e.g., Hebrew) or any text that contains accented letters.

Patterns are now specified using a standard syntax that differs in some respects from the syntax formerly used. Some of the special characters used in patterns have changed functions. Two changes are of particular note:

- **•** Where you would formerly have used ? to represent any character, use a period . .
- **•** Where you would formerly have used { } to enclose a subpattern, use parentheses e.g.,  $($ ).

These and other changes to the syntax and use of patterns are fully described in the User's Guide and in on-line Help.

When you use *Find* or *Replace* (Edit menu) to search for text that matches a pattern, you can deploy ready-made patterns via the contextual menu displayed when you right-click the Find box.